# APRENDIZAJE DE CALIDAD E INNOVACIÓN

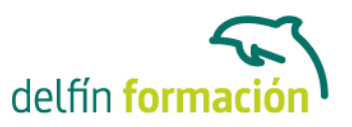

### **PRIMEROS PASOS CON POWERPOINT 2007**

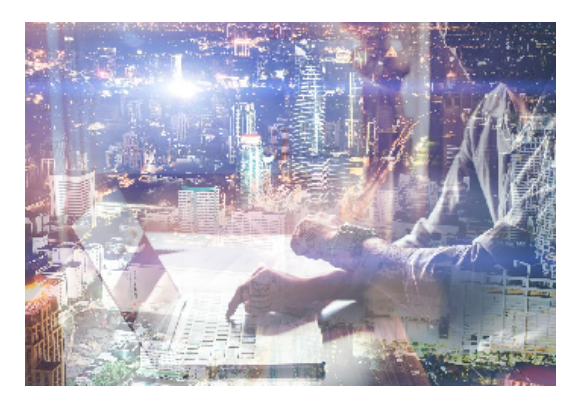

#### **Dirigido a: Objetivos:**

"La comida entra por los ojos". De nada vale que los productos y servicios que ofrecemos sean realmente de calidad si no sabemos presentarlo de la forma adecuada para que lleguen a interesar a nuestros clientes. Desde esta perspectiva, como desde cualquier otra en la que interese llevar a cabo una presentación gráfica adecuada, la realización de este curso de iniciación en esta materia le resultará de enorme interés. Conocerá un programa destinado a la realización de presentaciones gráficas muy atractivas visualmente combinadas con sonidos, vídeos e imágenes de todo tipo, nos referimos a Power Point de Microsoft, quizás el software más utilizado en su campo. El curso incluye simulaciones del programa real por lo que no es imprescindible tenerlo instalado. Además son numerosas las prácticas" paso a paso" descargables (PDF), así como las explicaciones audiovisuales y los cuestionarios.

### **Contenidos formativos:**

- 1 Introducción a PowerPoint
- 1.1 Presentaciones gráficas
- 1.2 Entrar en la aplicación
- 1.3 Entorno de trabajo
- 1.4 Salir de la aplicación
- 1.5 Barra de herramientas de acceso rápido
- 1.6 Práctica simulada Entorno de PowerPoint
- 1.7 Cuestionario: Introducción a PowerPoint
- 2 Crear una presentación
- 2.1 Crear una nueva presentación en blanco
- 2.2 Crear una presentación utilizando plantillas
- 2.3 Aplicar color a presentaciones en blanco
- 2.4 Vistas de diapositivas
- 2.5 Elegir una vista predeterminada
- 2.6 Guardar una presentación
- 2.7 Guardar en modo compatibilidad
- 2.8 Propiedades de la presentación
- 2.9 Sistema de protección
- 2.10 Práctica Primera presentación

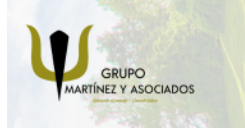

**3** 965 34 06 25 **8** 607 74 52 82 component informacion.es

(iii) www.delfinformacion.com

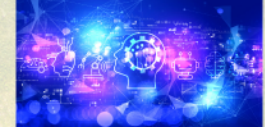

Nuevas Tecnologías

# APRENDIZAJE DE CALIDAD E INNOVACIÓN

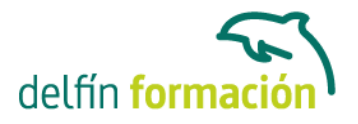

- 2.11 Práctica Almacenes Dilsa
- 2.12 Práctica simulada Proteger y guardar una presentación
- 2.13 Cuestionario: Crear una presentación
- 3 Trabajar con presentaciones
- 3.1 Abrir una presentación
- 3.2 Introducir texto en las diapositivas
- 3.3 Añadir nuevas diapositivas
- 3.4 Tomar diapositivas de otras presentaciones
- 3.5 Página de notas
- 3.6 Encabezados y pies de página
- 3.7 Mostrar la presentación
- 3.8 Práctica Agregar una diapositiva
- 3.9 Práctica Completar Dilsa
- 3.10 Práctica Personalizar proyecto
- 3.11 Práctica Tomar diapositivas
- 3.12 Práctica Incluir encabezados y pies de página
- 3.13 Práctica Exposición
- 3.14 Práctica simulada Insertar una diapositiva de archivo
- 3.15 Práctica simulada Insertar pie de página
- 3.16 Cuestionario: Trabajar con presentaciones
- 4 Transiciones
- 4.1 Efectos de transición
- 4.2 Modificar la transición
- 4.3 Avanzar de diapositiva
- 4.4 Ocultar una diapositiva
- 4.5 Ensayar intervalos
- 4.6 Crear vínculos
- 4.7 Botones de acción
- 4.8 Presentaciones personalizadas
- 4.9 Práctica Transiciones
- 4.10 Práctica Ocultar Costes
- 4.11 Práctica Índice
- 4.12 Práctica Minipresentación
- 4.13 Práctica simulada Aplicar transiciones
- 4.14 Práctica simulada Insertar botón de acción
- 4.15 Cuestionario: Transiciones
- 5 Animaciones
- 5.1 Personalizar animación
- 5.2 Opciones de efectos
- 5.3 Opciones de intervalos

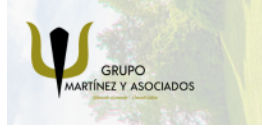

**3** 965 34 06 25 **3** 607 74 52 82 component informacion.es

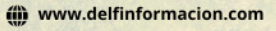

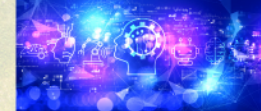

Nuevas Tecnologías

# APRENDIZAJE DE CALIDAD E INNOVACIÓN

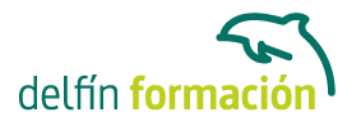

5.5 Práctica - Voltaje 5.6 Práctica - Animación de Salidas 5.7 Práctica simulada - Animar una diapositiva 5.8 Cuestionario: Animaciones 5.9 Cuestionario: Cuestionario final **Duración:** 10 Horas **Fecha Inicio:** - **Fecha Fin:** - **Horario:** - **Lugar Impartición:** Consultar

5.4 Opciones de animación de texto

**Precio:** 70,00€

**Descuentos:** Precio único

**Tipo de Formación:** -

**Requisitos:** Consultar

**Calendario:** Estamos actualizando el contenido, perdona las molestías.

\* Delfín Formación es una entidad inscrita y acreditada en el registro de Centros y Entidades de Formación Profesional para el Empleo de la Comunidad Valenciana.

\* Si tienes cualquier duda, por favor llámanos al 965 34 06 25 o envíanos un WhatsApp al 607 74 52 82, te responderemos lo más rápido posible.

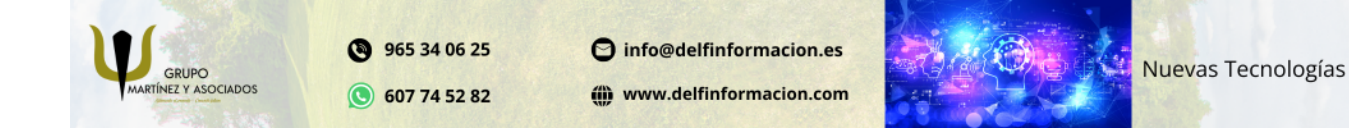